## **Guide on How to Connect GajShield via Console Cable.**

1) Download putty from the below link, to get access of the firewall through console cable.

http://the.earth.li/~sgtatham/putty/latest/x86/putty.exe

- 2) Connect one end of the console cable to the PC and the other to the Firewall.
- 3) Start the application and follow the below instructions.
- 4) Select "Serial" under Connection type, as shown in the below image.

**Note: - Serial port number may vary from PC to PC, please check the port number & add under "Serial line".** 

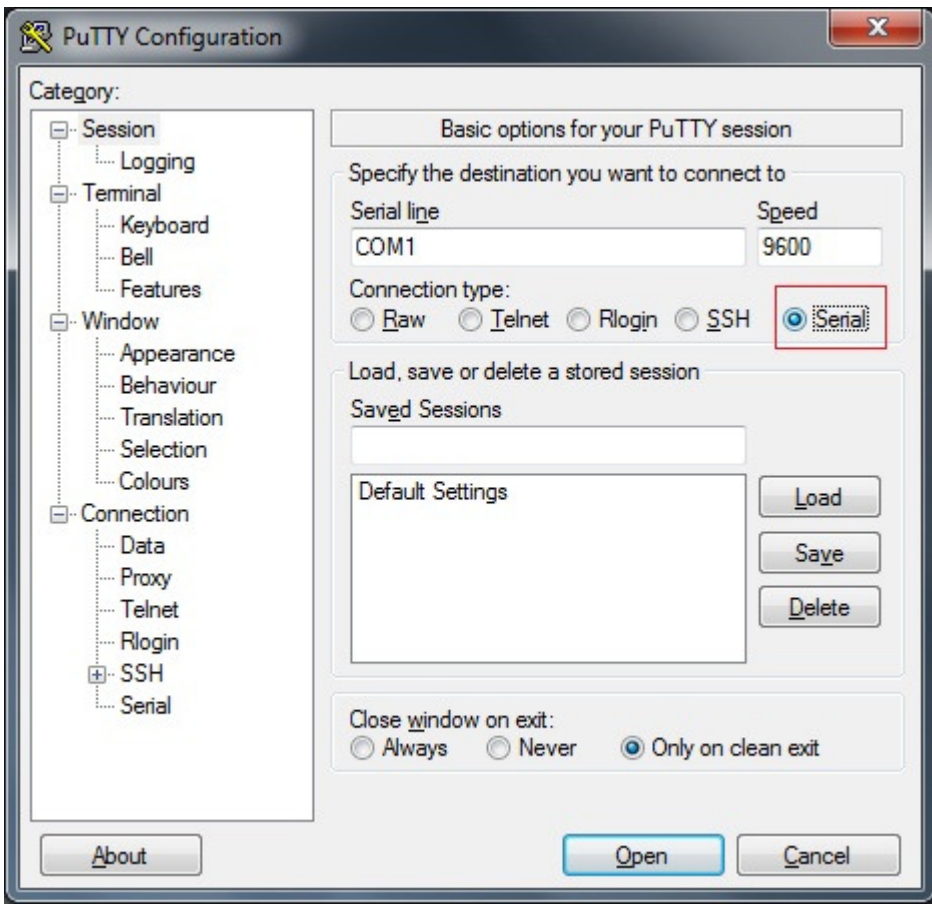

5) After completing step 4, click on the "Open" button highlighted in RED.

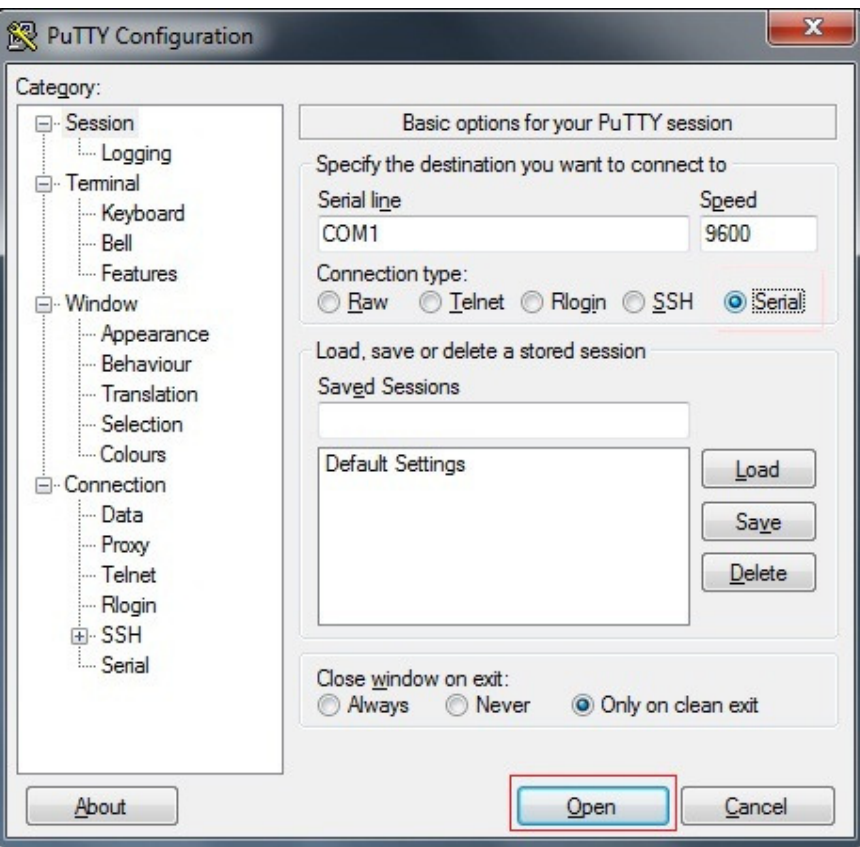

6) A terminal will open after clicking on "Open".

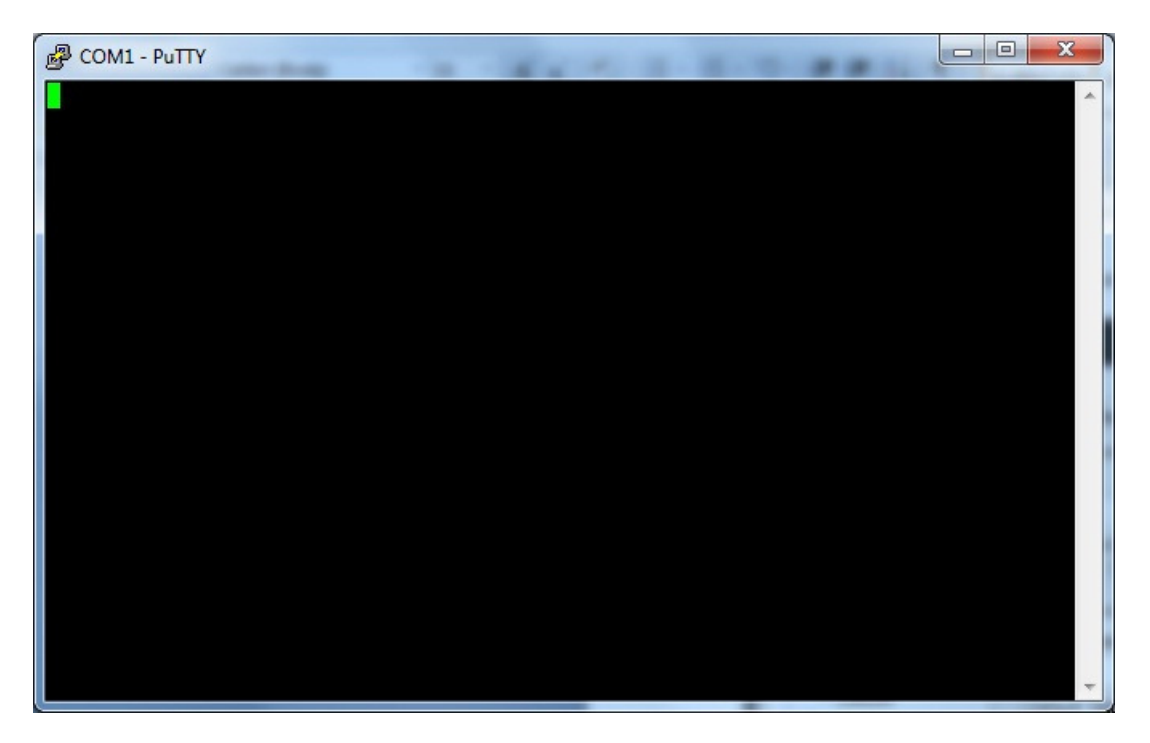

**7)** Press Enter on the terminal window and you will be prompted for Login & password. Default **gsfw login : root Password: it'sok4me**

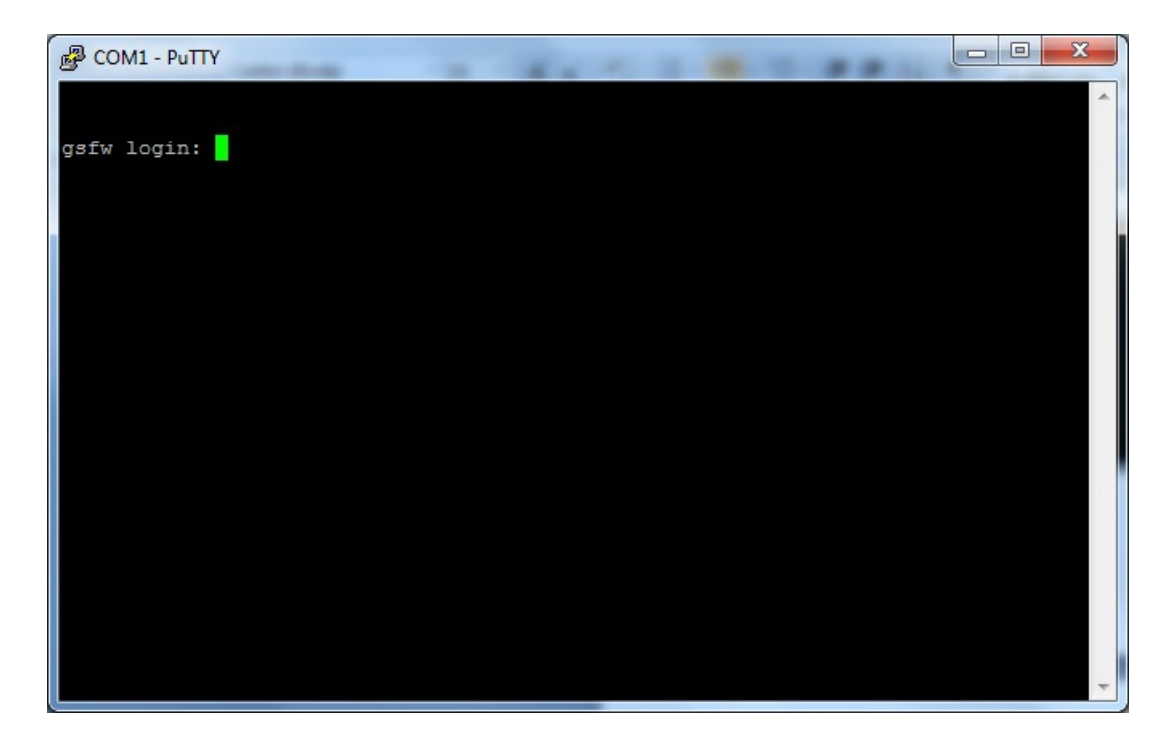

**For further assistance please Contact GajShield Support on +91 22 66607450 / 51/ 52/ 53**